## Übungen zu Einführung in die Informatik: Programmierung und Software-Entwicklung

## Aufgabe 8-1 **AWT/Swing** *Präsenz*

In dieser Aufgabe sollen Sie eine grafische Benutzeroberfläche implementieren, mit der eine Figur erzeugt, bewegt und gelöscht werden kann. Nehmen Sie für diese Aufgabe die Klasse Figur von Ubungsblatt 6, Aufgabe 6-3, zur Grundlage. ¨

Hinweis: Damit Ihr Programm korrekt auf die Klasse Figur und die Klasse Point (die von der Klasse Figur benötigt wird) zugreifen kann, laden Sie die beiden Klassen von der Webseite herunter und speichern Sie im gleichen Ordner wie Ihre neuen Klassen FigurFrame und FigurFrameMain.

a) Die grafische Benutzeroberfläche soll wie folgt aussehen:

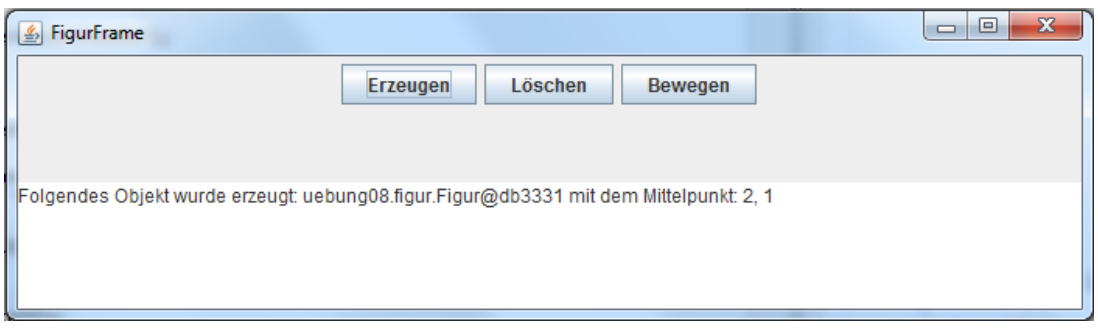

Es soll drei Buttons zum Erzeugen, L¨oschen und Bewegen einer Figur geben, die in der ersten Zeile direkt nebeneinander angeordnet sind. In der zweiten Zeile soll ein Ausgabebereich platziert werden, in dem Rückmeldung über das Erzeugen, Löschen oder Bewegen einer Figur gegeben werden kann.

Schreiben Sie eine Klasse FigurFrame, die die Hauptklasse dieser grafischen Benutzeroberfläche sein soll. Um Ihr Programm ausführen zu können, schreiben Sie eine weitere Klasse FigurFrameMain, die Sie im gleichen Ordner wie Ihre Klasse FigurFrame abspeichern. Die Klasse FigurFrameMain soll ein Objekt vom Typ FigurFrame erzeugen und das Fenster sichtbar machen.

- b) Deklarieren Sie in Ihrer Klasse FigurFrame ein Attribut aktuelleFigur mit Klassentyp Figur. Erweitern Sie Ihre Klasse FigurFrame um eine Ereignisbehandlung für den Button zur Erzeugung einer Figur. Wird der Button zur Erzeugung gedrückt, soll eine neue Figur erzeugt und im Attribut aktuelleFigur gespeichert werden. Ist in dem Attribut bereits eine Figur gespeichert, soll keine neue Figur erzeugt werden, sondern eine Fehlermeldung im Ausgabebereich angezeigt werden. Alle nötigen Informationen zur Erzeugung einer Figur sollen vom Benutzer mit Hilfe der Klasse JOptionPane abgefragt werden. Nach der Erzeugung einer Figur soll der Benutzer im Ausgabebereich darüber informiert werden, d.h. es soll ausgegeben werden, welches Objekt erzeugt wurde und welche Koordinaten dessen Mittelpunkt hat.
- c) Erweitern Sie Ihre Klasse FigurFrame um eine Ereignisbehandlung für den Button zum Löschen einer Figur. Wird der Button zum Löschen gedrückt, soll die aktuell gespeicherte Figur gelöscht werden. Dazu müssen Sie lediglich dem Attribut aktuelleFigur für die aktuelle Figur den Wert null zuweisen. Nach dem Löschen der Figur soll der Benutzer im

Ausgabereich daruber informiert werden. Falls allerdings keine aktuelle Figur gespeichert ¨ war, soll nach dem Knopfdruck eine Fehlermeldung im Ausgabebereich angezeigt werden.

d) Erweitern Sie Ihre Klasse FigurFrame um eine Ereignisbehandlung für den Button zum Bewegen einer Figur. Wird der Button zum Bewegen einer Figur gedrückt, soll der Benutzer zunächst mit Hilfe der Klasse JOptionPane gefragt werden, um wieviel die Figur bewegt werden soll (d.h. um wieviel die x-Koordinate des Mittelpunkts und um wieviel die y-Koordinate des Mittelpunkts bewegt werden soll), und anschließend die gespeicherte Figur entsprechend bewegt werden. Nach dem Bewegen soll der Benutzer im Ausgabebereich darüber informiert werden, d.h. es soll ausgegegeben werden, welche Koordinaten der Mittelpunkt der Figur nun hat. Falls keine aktuelle Figur gespeichert ist, soll eine Fehlermeldung im Ausgabebereich angezeigt werden.

## Aufgabe 8-2 **AWT/Swing Hausaufgabe** Hausaufgabe

In dieser Aufgabe sollen Sie eine grafische Benutzeroberfläche implementieren, mit der ein Fahrzeug erzeugt, beschleunigt und gelöscht werden kann. Nehmen Sie für diese Aufgabe die Klasse Fahrzeug von Übungsblatt 6, Aufgabe 6-4, zur Grundlage.

Hinweis: Damit Ihr Programm korrekt auf die Klasse Fahrzeug und die Klasse Point (die von der Klasse Fahrzeug benötigt wird) zugreifen kann, laden Sie die beiden Klassen von der Webseite herunter und speichern Sie im gleichen Ordner wie Ihre neuen Klassen FahrzeugFrame und FahrzeugFrameMain.

a) Die grafische Benutzeroberfläche soll wie folgt aussehen:

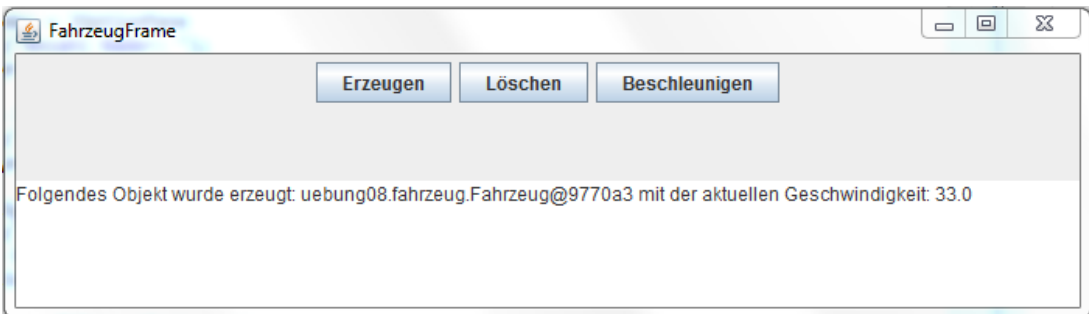

Es soll drei Buttons zum Erzeugen, Löschen und Beschleunigen eines Fahrzeugs geben, die in der ersten Zeile direkt nebeneinander angeordnet sind. In der zweiten Zeile soll ein Ausgabebereich platziert werden, in dem Rückmeldung über das Erzeugen, Löschen oder Beschleunigen eines Fahrzeugs gegeben werden kann.

Schreiben Sie eine Klasse FahrzeugFrame, die die Hauptklasse dieser grafischen Benutzeroberfläche sein soll. Um Ihr Programm ausführen zu können, schreiben Sie eine weitere Klasse FahrzeugFrameMain, die Sie im gleichen Ordner wie Ihre Klasse FahrzeugFrame abspeichern. Die Klasse FahrzeugFrameMain soll ein Objekt vom Typ FahrzeugFrame erzeugen und das Fenster sichtbar machen.

b) Erweitern Sie Ihre Klasse FahrzeugFrame um Ereignisbehandlungen für die Buttons zur Erzeugung, zum Löschen und Beschleunigen eines Fahrzeug.

Besprechung der Präsenzaufgaben in den Übungen ab 05.12.2013. Abgabe der Hausaufgaben bis Mittwoch, 18.12.2013, 14:00 Uhr über UniworX (siehe Folien der ersten Zentralübung).

- Erstellen Sie zu jeder Aufgabe Klassen mit den entsprechenden Namen, die in der Aufgabe gefordert sind.
- Geben Sie Ihren Code NICHT in einer .pdf-Datei oder .class-Datei ab, sondern in einer .java-Datei!
- Erstellen Sie bitte keine geschachtelten .zip-Archive!